# Submitting a "Qube (ImagesToMovie)" job

Below Is an expandable view of the "Qube (ImagesToMovie) Job..." Jobtype Submission UI

Please click on the text below the section of interest

| Qube Job Basics |                          | ▼ |
|-----------------|--------------------------|---|
| Name            | Qube (imagesToMovie) Job |   |
| Priority        | 9999                     | • |
| Instances       | -1                       | • |

#### Qube Job Basics

#### Name

Tooltip - Name of the job

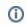

This is the name of the job of the job so it can be easily identified in the Qube! UI

#### **Priority**

Tooltip - Numeric priority (

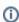

Every job in Qube is assigned a numeric priority. Priority 1 is higher than priority 100. This is similar to 1st place, 2nd place, 3rd place, etc. The default priority assigned to a job is 9999.

#### Instances

Tooltip -

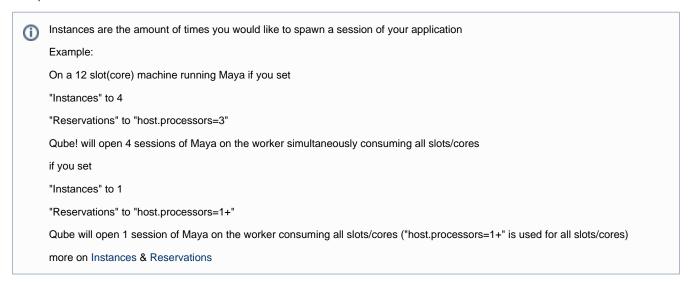

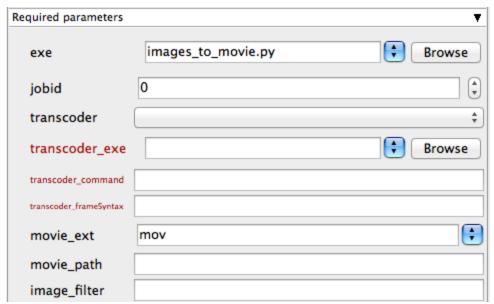

Required Parameters

#### exe

Tooltip - explicit path to executable

ന

Browse or enter manually the location of executable on the workers

Important: Always double check the location of the workers executable. Be aware that if you are submitting cross platform the path will be different.

#### jobid

Tooltip - jobid with output images to transcode to a movie

U s

Enter the JobId of the render with output to transcode. If this window is generated from the tick box option "generate movie" this section will be prefilled

#### transcoder

Tooltip - available transcoders

(i)

Choose from the list of available transcoders

## transcoder\_exe

Tooltip - path to transcoder executable

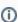

Browse or enter manually the location of executable on the workers

Important: Always double check the location of the workers executable. Be aware that if you are submitting cross platform the path will be different.

#### transcoder\_command

Tooltip - transcoder command to run

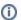

Enter the transcoder commands and flags to be run

#### transcoder\_frameSyntax

Tooltip - the syntax used to indicate frames for the transcoder (ie. # or %4d)

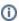

If this window is generated from the tick box option "generate movie" this section will be prefilled

#### movie\_ext

Tooltip - movie extension

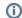

Choose the movie extension.

Important: When choosing the output format be aware that extensions such as .MOV or .AVI can not be distributed across the farm. This job will be run only on 1 worker.

#### movie\_path

Tooltip - Directory or movie filename. Override default movie location (same directory as images). End with / to denote a directory. (ie. "../" means up one directory from images dir)

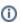

Browse or manually enter the location of the output file or directory you wish to generate

Important: Best practise is to ensure outputs are written to network storage accessible by the workers

#### image\_filter

Tooltip - regular expression (regex) for filtering the images to put into the movie. Useful if multiple layers used in render.

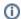

Explanation needed

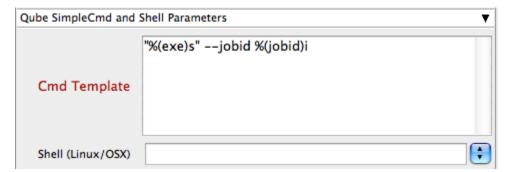

QUbe SimpleCmd and Shell Parameters

#### **Cmd Template**

Tooltip - Template used to generate command to execute

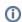

This is used to create the command string on the worker

#### Shell (Linux/OSX)

Tooltip - Explicitly specify the Linux/OSX shell to use when executing the command ( defaults /bin/sh )

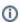

Use a different shell to override defaults

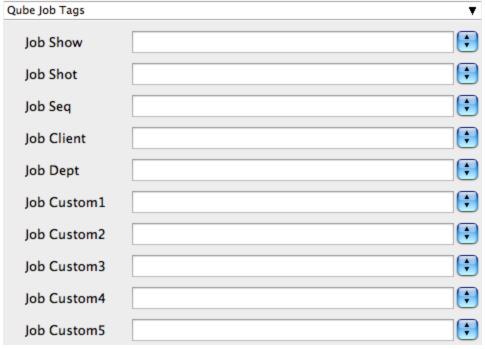

Qube Job Tags

**Qube Job Tags** 

New in Qube 6.5

i see page Job Tags

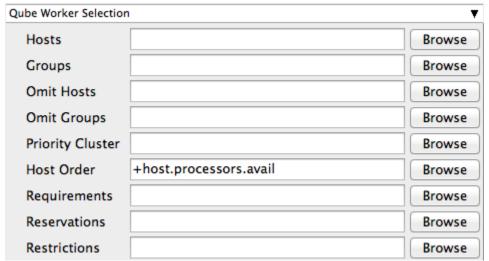

Qube Worker Selection

#### **Hosts**

Tooltip - Explicit list of Worker hostnames to run the job on (comma-separated)

Click browse to choose from a list of workers that you want to run the job on

## Groups

Tooltip - Explicit list of Worker groups to run the job on (comma-separated)

Click browse to choose from a list of groups that you want to run the job on

#### **Omit Hosts**

Tooltip - Explicit list of Worker hostnames to NOT run the job on (comma-separated)

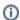

(i) Click browse to choose from a list of workers that you do NOT want to run the job on

#### **Omit Groups**

Tooltip - Explicit list of Worker groups to NOT run the job on (comma-separated)

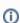

Click browse to choose from a list of groups that you NOT want to run the job on

#### **Priority Cluster**

Tooltip - Worker cluster that the job has elevated priority to run on

Click browse to choose from a list of Priority Clusters

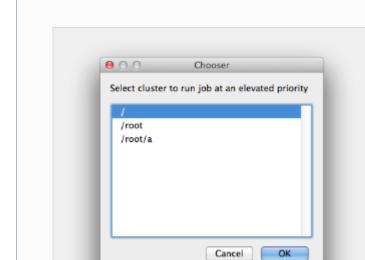

Clusters are a way of distributing jobs across the farm with the ability to expand and shrink based on the submitted priority cluster

#### Example:

- · A job submitted to /root/ will run on all machines with /root/ assigned as a cluster.
  - At a standard priority
- A job submitted to /root/a will run on all machines with /root/a assigned as a cluster
  - At a higher priority than /root/ meaning that the job will pre-empt a job with the priority cluster

#### **Host Order**

Tooltip - Order to select Workers for running the job (comma-separated) [+ means ascending, - means descending]

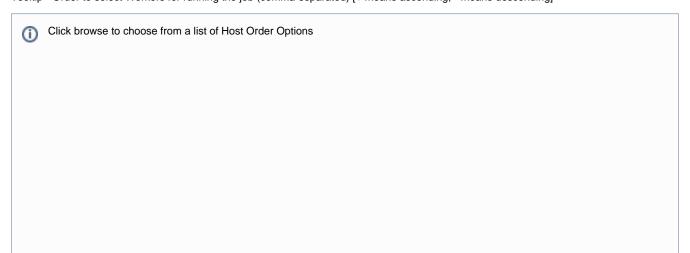

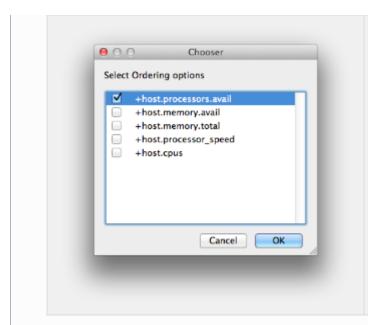

## Host Order is a way of telling the job how to select/order workers

- "+host.processors.avail" means prefer workers which have more slots available
- "+host.memory.avail" means prefer workers which have more memory available
- "+host.memory.total" means prefer workers which have more total memory
- "+host processor\_speed" means prefer workers with higher cpu speeds
- "+host.cpus" means prefer workers with higher total cpu slots

#### Requirements

Tooltip - Worker requirements needed to be met for job to run on that Worker (comma-separated, expression-based)

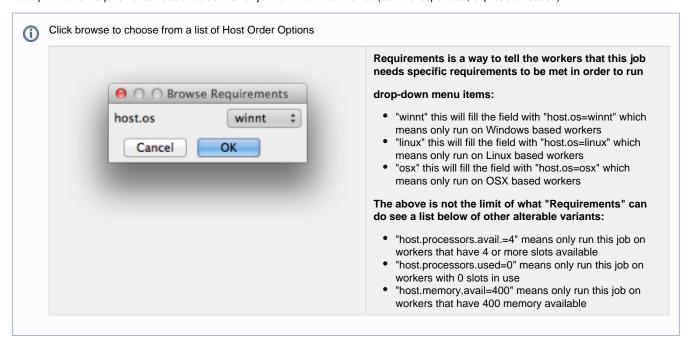

#### Reservations

Tooltip - Worker resources to reserve when running job (comma-separated, expression-based)

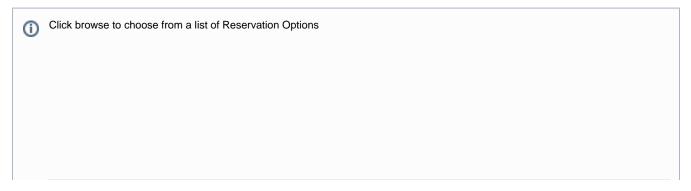

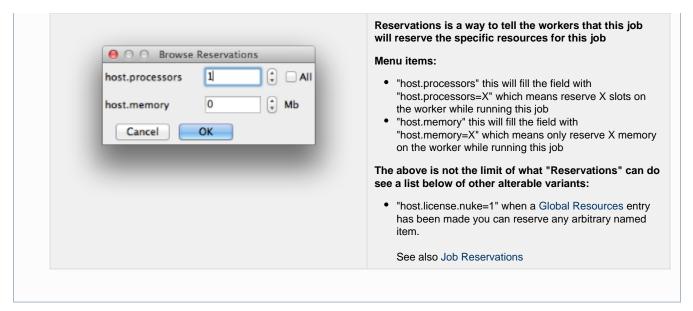

#### Restrictions

Tooltip - Restrict job to run only on specified clusters ("||"-separated) [+ means all below, \* means at that level]

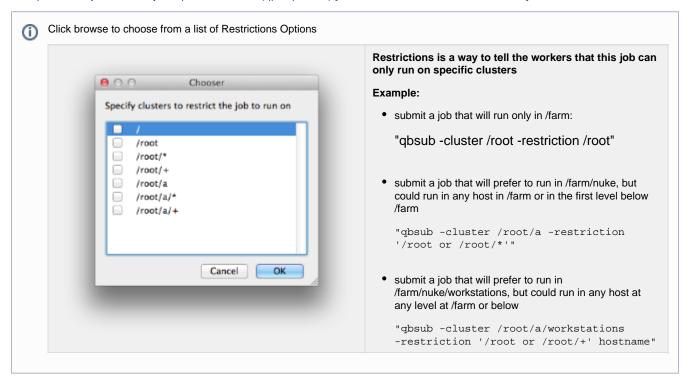

#### See Also

- Host Selection
- · How to use qbwrk.conf
- worker\_groups
- worker\_cluster
- How to use clustering for workers

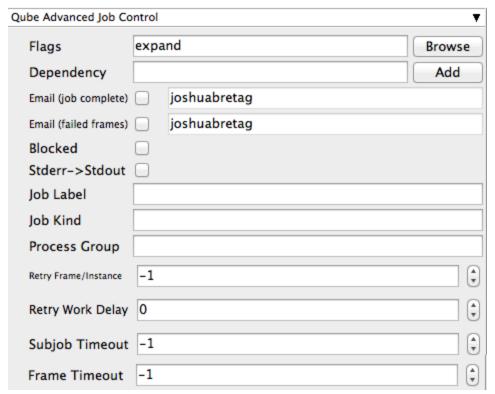

Qube Advanced Job Control

Flags

Tooltip - List of submission flag strings (comma separated)

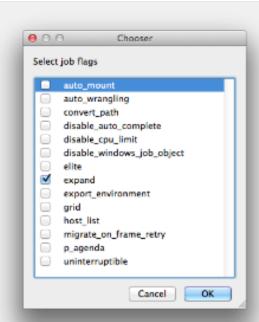

## Click browse to choose required job flags

| Flag                       | Decimal<br>Value | Hex<br>Value | Description                                                                                                    |
|----------------------------|------------------|--------------|----------------------------------------------------------------------------------------------------|
| auto_mount                 | 8                | 0x8          | Require automatic drive mounts on worker.                                                                                                    |
| auto_wrangling             | 16384            | 0x4000       | Enable auto-wrangling for this job.                                                                                                    |
| convert_path               | 131072           | 0x20000      | Automatically convert paths on worker at runtime. <b>New</b> in 6.4-2                                                                                                    |
| disable_auto_complete      | 8192             | 0x2000       | Normally subjobs are<br>automatically completed by<br>the system when a job runs<br>out of available agenda items.<br>Setting this flag disables that.                                                                                                 |
| disable_cpu_limit          | 4096             | 0x1000       | Normally, if a job is submitted with the number of subjobs greater than there are agenda items, Qube automatically shrinks the number of subjobs to be equal to the number of agenda items. Setting this flag disables that.                           |
| disable_windows_job_object | 2048             | 0x800        | Disable Windows' process management mechanism called the "Job Object" that Qube normally uses to manage job processes some applications already use it internally, and job objects don't nest within another well, causing jobs to crash unexpectedly. |
| elite                      | 512              | 0x200        | Submit job as an elite job, which will be started immediately regardless of how busy the farm is. Elite jobs are also protected from preemption. Must be admin.                                                                                        |
| export_environment         | 16               | 0x10         | Use environment variables set in the submission environment, when running the job on the workers.                                                                                                    |
| expand                     | 32               | -x20         | Automatically expand job to use as many subjobs as there are agenda items (limited by the total job slots in the farm).                                                                                                    |
| grid                       | 4                | 0x4          | Make all subjobs start at once (useful for implementation of parallel jobs, such as satellite renders).                                                                                                    |
| host_list                  | 256              | 0x100        | Run job on all candidate hosts, as filtered by other options (such as "hosts" or "groups").                                                                                                    |
| mail                       | 1024             | 0x400        | Send e-mail when job is done.                                                                                                    |
| migrate_on_frame_retry     | 65536            | 0x10000      | When an agenda item (frame) fails but is retried automatically because the retrywork option is set, setting this flag causes the subjob to be migrated to another worker host, preventing the frame from running on the same host.                     |
| p_agenda                   | 32768            | 0x8000       | Enable p-agenda for this job, so that some frames are processed at a higher priority.                                                                                                    |
| uninterruptible            | 1                | 0x1          | Prevent job from being preempted.                                                                                                    |

#### Dependency

Tooltip - Wait for specified jobs to complete before starting this job (comma-separated)

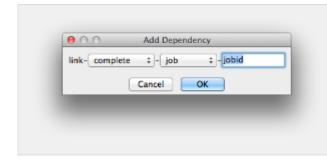

Click Add to create dependant jobs

you can link jobs states to each other by several factors

"complete" means only start this job after designated job completes

"failed" means only start this job if the designated job fails

"killed" means only start this job if the job has been killed

"done" means start this job if the job is killed/failed/complete

#### Email (job complete)

Tooltip - Send email on job completion (success or failure)

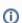

Sends mail to the designated user based on the status of the job being complete

## **Email (failed frames)**

Tooltip - Send email on job completion (success or failure)

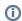

Sends mail to the designated user based on the status of the job being failed

#### **Blocked**

Tooltip - Set initial state of job to "blocked"

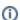

Enable this tickbox to ensure after submission this job is in a blocked state

#### Stderr->Stdout

Tooltip - Redirect and consolidate the job stderr stream to the stdout stream

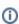

Enable this if you would like to combine you logs

#### Job Label

Tooltip - Optional label to identify the job. Must be a unique within a Job Process Group (pgrp).

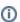

Legacy method of labelling jobs see Job Tags

#### Job Kind

Tooltip - Arbitrary typing information that can be used to identify the job. Common usage: it can be used to restrict only 1 of this "kind" of job from running on a worker at the same time by setting the job\'s requirements to include "not (job.kind in host.duty.kind)"

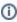

see How to restrict a host to only one instance of a given kind of job, but still allow other jobs

## **Process Group**

Tooltip - Job Process Group (pgrp) for logically organizing dependent jobs. Defaults to the jobid. Combination of "label" and "Process Group" (pgrp) must be unique for a job.

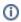

see Process group labels

## Retry Frame/Instance

Tooltip - Number of times to retry a failed frame/job instance. Value of -1 means use the default for the studio.

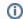

Set this to retry any failed frames or instances automatically

#### **Retry Work Delay**

Tooltip - Number of seconds to wait before automatically retrying a failed frame/work.

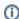

Set this to create a delay in second between the frame/instance retries

#### **Subjob Timeout**

Tooltip - Kill the subjob process if running for the specified time (in seconds). Value of -1 means disabled.

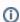

Use this if the acceptable instance/subjob spawn time is known.

#### **Frame Timeout**

Tooltip - Kill the agenda/frame if running for the specified time (in seconds). Value of -1 means disabled.

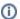

Use this if the acceptable frame time is known.

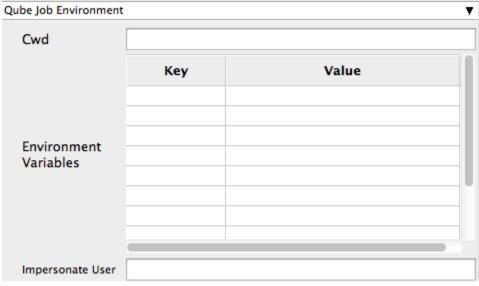

Qube Job Environment

#### Cwd

Tooltip - Current Working Directory to use when running the job

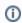

Explanation needed

## **Environment Variables**

Tooltip - Environment variables override when running a job

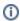

You can specify key/value pairs of environment variables

This is useful when you might need different settings for your render applications based on different departments or projects

#### Impersonate User

Tooltip - Submit a job as a specific user. Default is current user. Format <optionladomain>\<username> (advanced --requires impersonate user permissions)

You can specify which user you would like to submit the job as

This is useful for troubleshooting a job that may fail sent from a specific user

Example:

Setting "qube\josh" would attempt to submit the job with the domain "qube" and the user "josh"

Note: "impersonate user" permissions need to be set on the user submitting this job

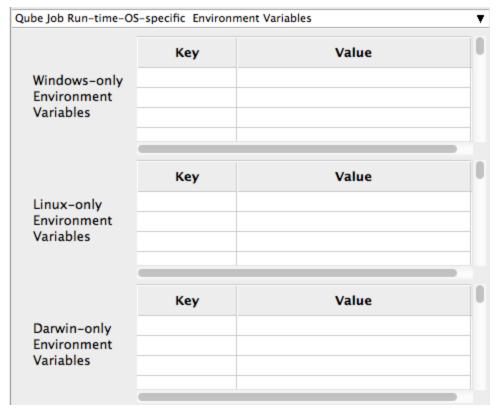

Qube Job Run-time-OS-specific Environment Variables

## **Windows-only Environment Variables**

Tooltip - Windows Environment variable overrides when running job

**①** 

Used to provide OS specific environment variables for Windows

## **Linux-only Environment Variables**

Tooltip - Linux Environment variable overrides when running job

**(i)** 

Used to provide OS specific environment variables for Linux

## **Darwin-only Environment Variables**

Tooltip - OSX Environment variable overrides when running job

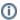

Used to provide OS specific environment variables for  $\ensuremath{\mathsf{OSX}}$ 

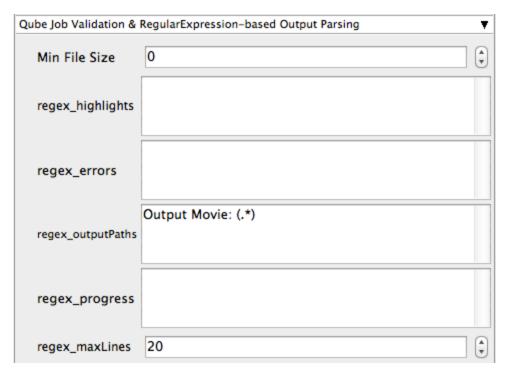

Qube job Validation & RegularExpression-based Output Parsing

#### Min File Size

Tooltip - Minimum size for identified outputPaths (in bytes). [0 disables test]

Used to test the created output file to ensure that it is of minimum size specified

#### regex\_highlights

Tooltip - Regular expression for highlighting information messages from stdout/stderr

Used to add highlights into logs

#### regex\_errors

Tooltip - Regular expression for identifying fatal errors from stdout/stderr

Used to add errors for known problematic strings. If you enter for example "error: 2145" and this error was pressent in the logs the job would be marked as failed

#### regex\_outputPaths

Tooltip - Regular expression for identifying outputPaths of images from stdout/stderr

Used to identify the output paths for the job. This is useful for returning information to the Qube GUI so they you can right click browse output.

## regex\_progress

Tooltip - Regular expression for identifying in-frame/chunk progress from stdout/stderr

Used to identify strings for relaying the progress of frames

#### regex\_maxlines

Tooltip - Maximum number of lines to store for regex matched patterns for stdout/stderr

Used to truncate the size of your log files

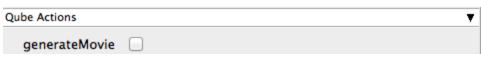

Qube Actions

#### GenerateMovie

Tooltip - Add linked job to generate movie from output images

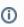

Select this option to create a secondary job that will wait for the render to complete then combine the output files into a movie

Note: For this to work correctly the "Qube (ImagesToMovie) Job..." has to be setup to use your studios transcoding application

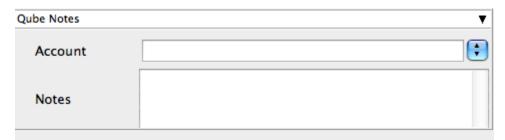

Qube Notes

#### Account

Tooltip - Arbitrary accounting or project data (user-specified)

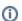

This can be used for creating tags for your job

The created tags can be searched in the "Performance Charts" Tab

You can add entries by typing in the drop-down window or select already created accounts from the drop-down See also "Qube Job Tags"

#### **Notes**

Tooltip - Freeform text for making notes on this job

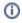

Add text about the job for future reference. Viewable in the Qube UI